*Руководство по эксплуатации 1*

421515

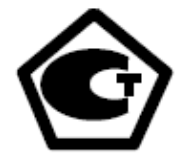

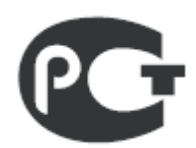

# **ГАЗОАНАЛИЗАТОР УНИВЕРСАЛЬНЫЙ Г А Н К – 4**

## **Руководство по эксплуатации**

**КПГУ.413322.002 РЭ**

**Дата введения 24.01.2017 год** (Изм. 1, ИИ КПГУ.01-17)

## **Содержание**

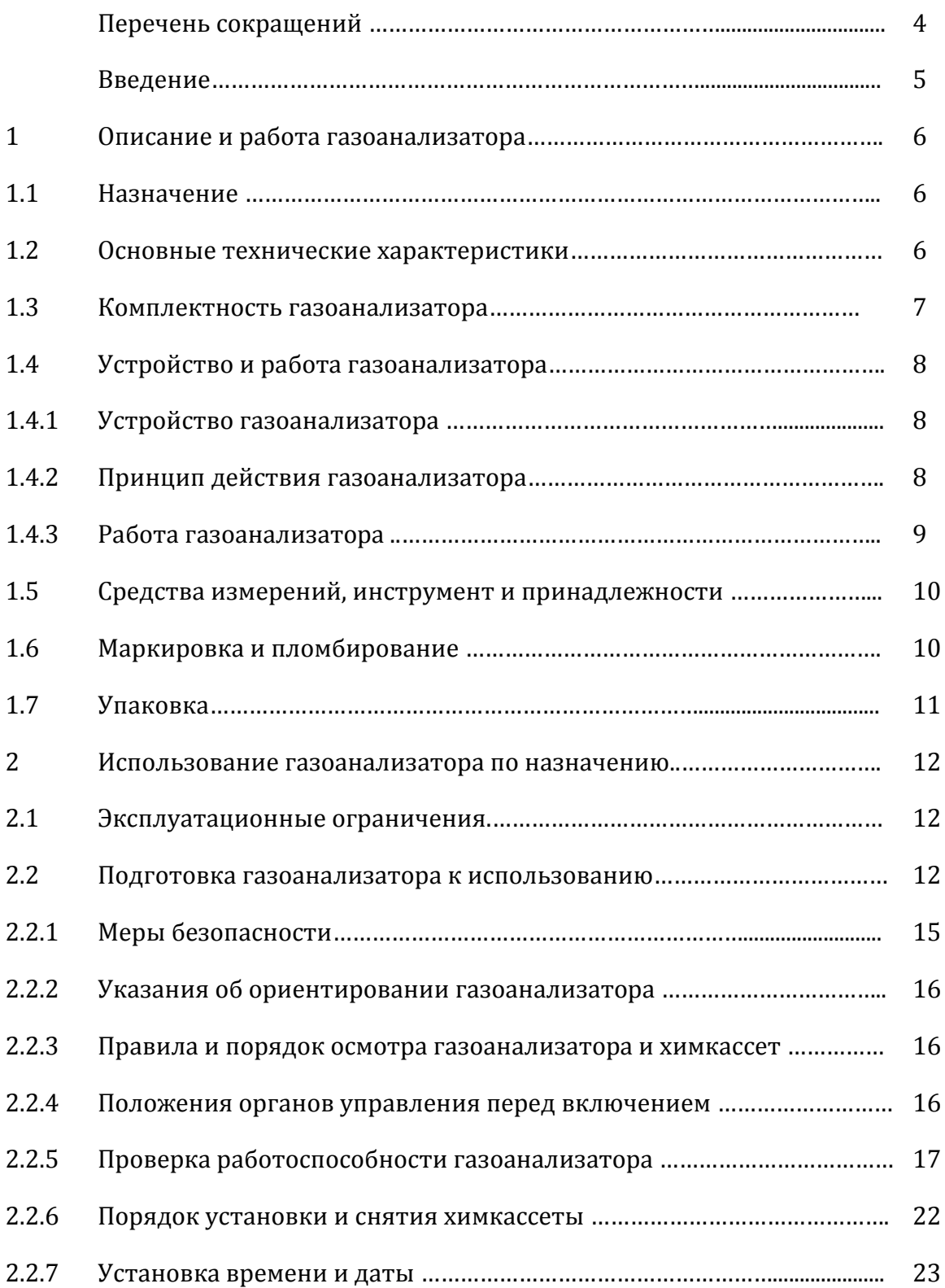

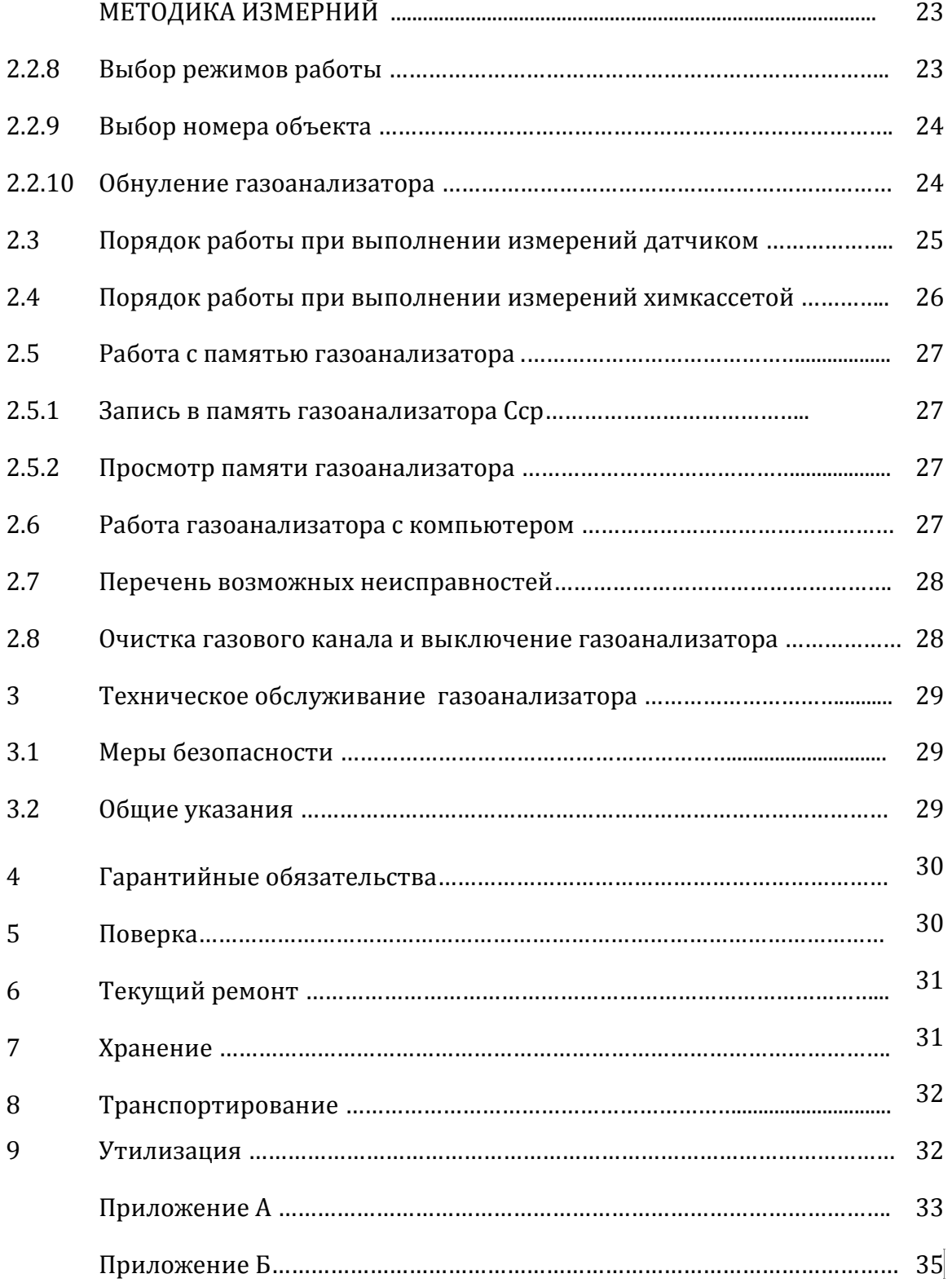

Настоящее руководство по эксплуатации КПГУ.413322.002 РЭ распространяется на газоанализаторы универсальные ГАНК-4 (ГАНК-4АР, ГАНК-4А, ГАНК-4Р) (далее газоанализатор) и состоит из следующих разделов;

— описание и работа;

— использование по назначению

— техническое обслуживание;

— текущий ремонт;

— хранение;

— транспортирование;

— утилизация.

ПЕРЕЧЕНЬ СОКРАЩЕНИЙ И ОБОЗНАЧЕНИЙ

ГАНК-4 – газоанализатор универсальный;

ПДК – предельно допустимая концентрация;

ПДКсс – среднесуточная предельно допустимая концентрация;

ПДКмр – максимальная разовая предельно допустимая концентрация;

ПДКр.з. – предельно допустимая концентрация рабочей зоны;

ОБУВ – ориентировочный безопасный уровень воздействия;

Стек мг/м3, % об. – текущая концентрация анализируемого компонента;

Сср мг/м3, % об. – средняя концентрация анализируемого компонента.

р.з. – рабочая зона;

ЖКИ – жидкокристаллический индикатор (дисплей);

«Дежурный режим» – режим газоанализатора без подачи анализируемой газовой смеси на вход газоанализатора;

«Рабочий режим» – режим газоанализатора при подаче анализируемой газовой смеси на химкассету (Х) или датчик (Д);

«Фиксированное t усредн.» – режим с фиксированным временем усреднения 15 мин, 20 мин, 30 мин;

ПК – персональный компьютер.

А – диапазон атмосферного воздуха;

Р – диапазон рабочей зоны;

АР – расширенный диапазон (атмосферный воздух и воздух рабочей зоны);

МИ – методика измерений.

Настоящее Руководство по эксплуатации позволяет ознакомиться с устройством, принципом работы газоанализатора и правилами эксплуатации при подготовке к использованию и проведении измерений.

В Руководстве по эксплуатации изложены необходимые сведения по подготовке и выполнению измерений, указания по технике безопасности и правила по техническому обслуживанию.

Соблюдение правил и мер безопасности, изложенных в Руководстве по эксплуатации, обеспечит поддержание газоанализатора в исправном состоянии и постоянной готовности к работе.

Надёжность работы и срок службы газоанализатора во многом зависят от грамотной его эксплуатации.

Перед эксплуатацией газоанализатора обслуживающему персоналу необходимо ознакомиться с настоящим Руководством по эксплуатации.

Следует учесть, что модернизация газоанализатора может иногда привести к небольшим непринципиальным расхождениям между конструкцией и текстом настоящего Руководства по эксплуатации.

В случае передачи газоанализатора в другое подразделение или предприятие для эксплуатации или ремонта, Руководство по эксплуатации подлежит передаче вместе с газоанализатором.

Газоанализатор универсальный ГАНК-4 зарегистрирован в Государственном реестре средств измерений под №24421-09. Свидетельство об утверждении типа средств измерений RU.С.31.076.А №36646.

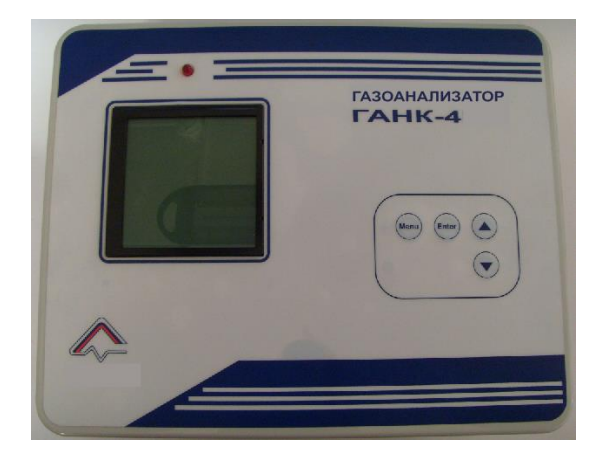

Общий вид газоанализатора представлен на рисунке 1.

Рисунок 1

## **1 ОПИСАНИЕ И РАБОТА ГАЗОАНАЛИЗАТОРА**

### **1.1 Назначение**

Газоанализатор предназначен для автоматического непрерывного контроля концентраций вредных веществ в атмосферном воздухе, в воздухе рабочей зоны, в промышленных выбросах при отборе проб во фторопластовые емкости и с использованием разбавителя.

# **1.2 Основные технические характеристики**

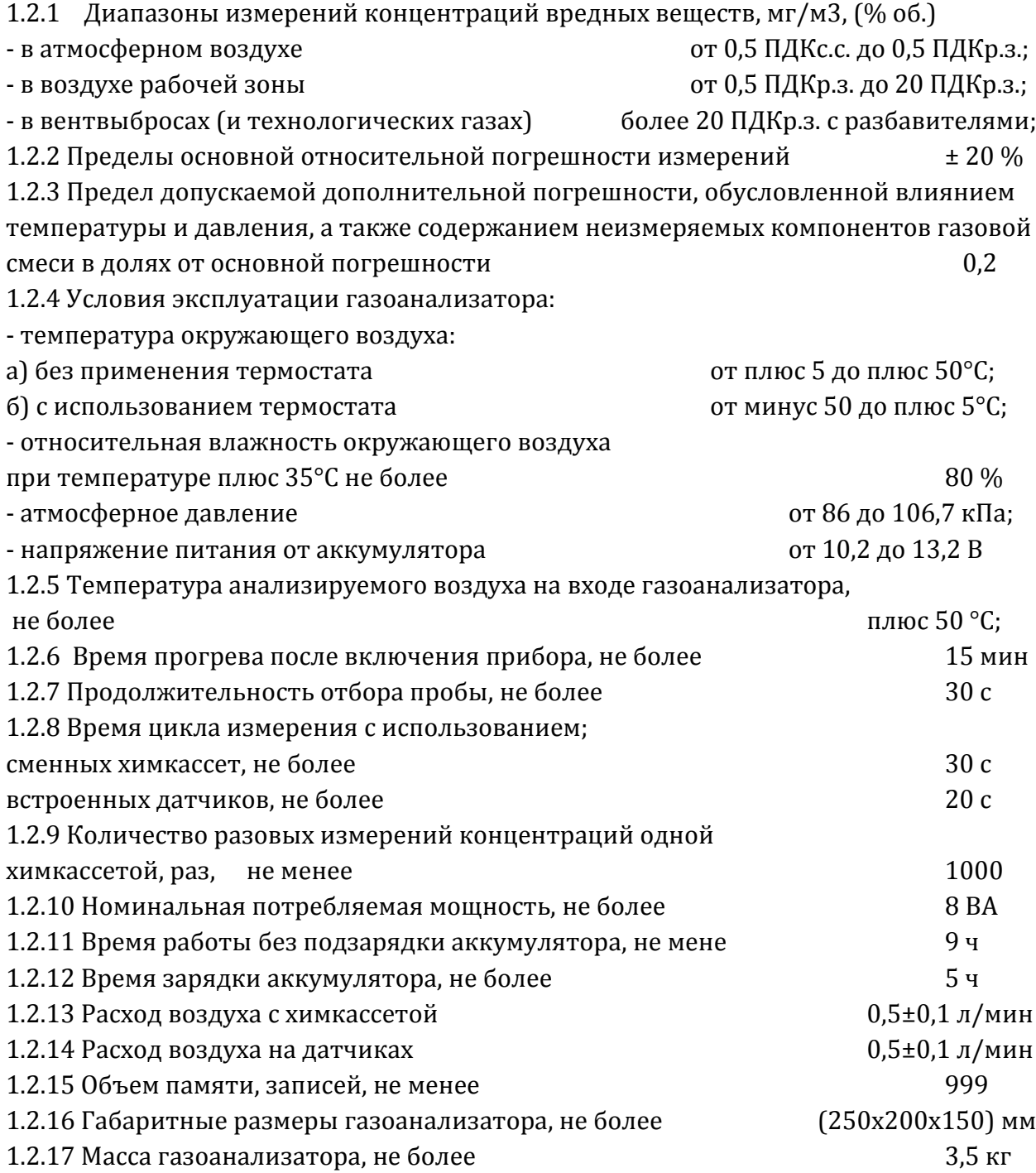

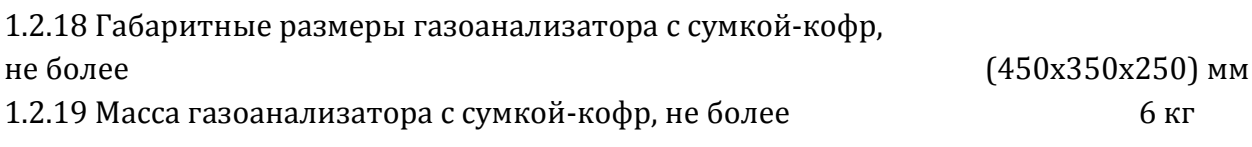

#### **1.3 Комплектность газоанализатора**

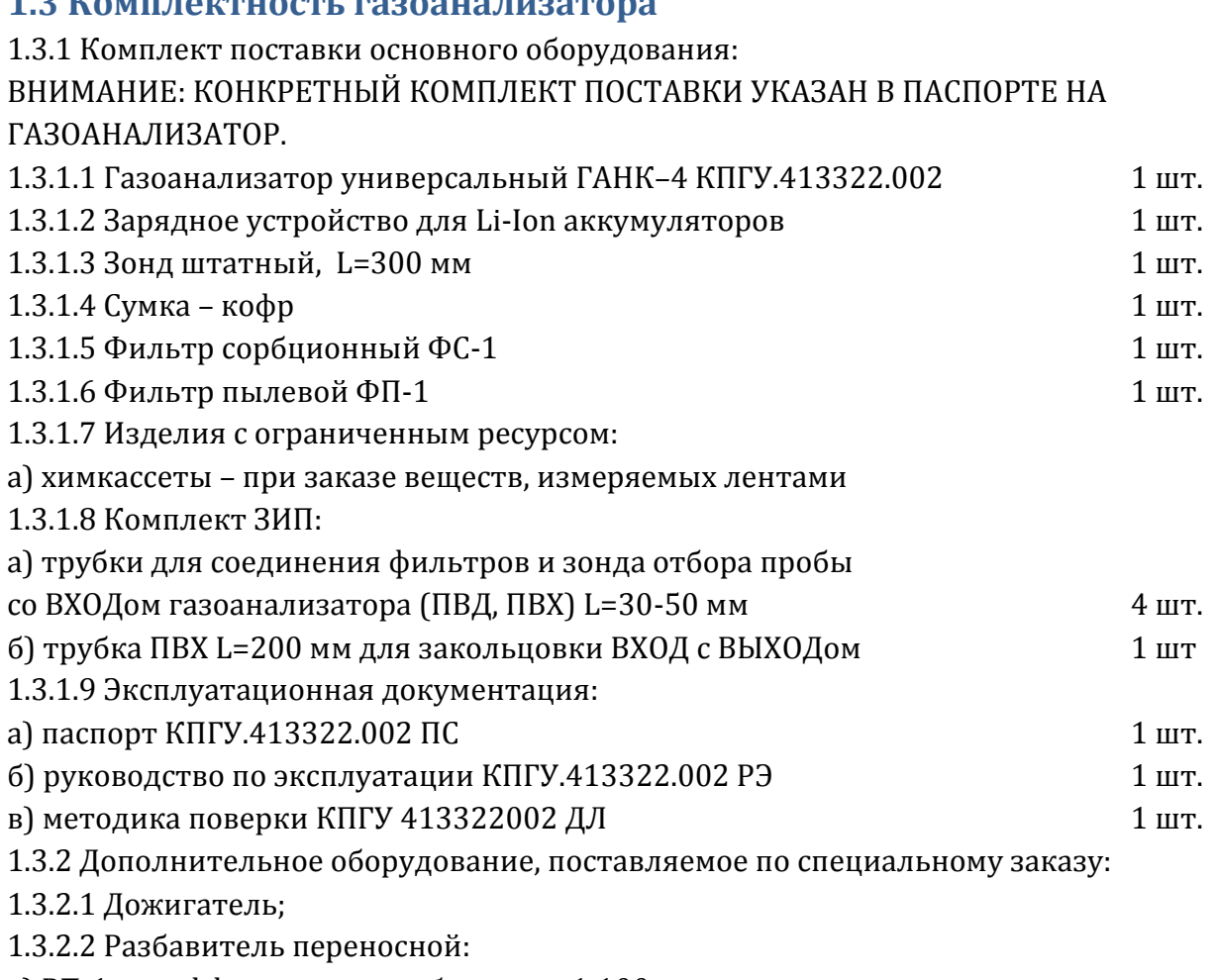

а) РП-1 с коэффициентом разбавления 1:100;

б) РП-2 с коэффициентом разбавления 1:10;

1.3.2.3 Устройство пробоподготовки УП-1/1 для отбора проб с коэффициентом разбавления 1:10 при температуре до 1200°С;

1.3.2.4 Устройство пробоподготовки УП-1/2 для отбора проб с коэффициентом разбавления 1:100 при температуре до 1200°С;

1.3.2.5 Зонд отбора проб длиной 1,6 м;

1.3.2.6 Сумка – кофр;

1.3.2.7 Фильтр сорбционный ФС-1;

1.3.2.8 Фильтр пылевой ФП-1.

1.3.2.9 Комплект программного обеспечения для соединения с компьютером (кабель интерфейсный, диск СD-R с программным обеспечением).

#### **Примечания**

1 По согласованию с заказчиком газоанализатор может быть доукомплектован датчиками для индикации метеопараметров (температура, давление, влажность).

#### **1.4 Устройство и работа газоанализатора**

#### **1.4.1 Устройство газоанализатора**

Газоанализатор включает в себя:

- а) электронную схему с микропроцессором, памятью и программным управлением;
- б) систему прососа анализируемого воздуха с малогабаритным насосом;
- в) систему газовых коммуникаций;
- г) систему встроенных датчиков;

д) сменные химкассеты с реактивной лентой, лентопротяжном механизмом и миниблоком памяти «TouchMemory»;

- е) фотоголовку с оптронной парой (светодиод–фотодиод);
- ж) аккумулятор, встроенный в корпус;
- з) зарядное устройство аккумулятора;
- и) жидкокристаллический дисплей (ЖКИ);
- к) тактовые кнопки управления Меnu, Enter, стрелки;
- л) разъем USB для подключения персонального компьютера к COM порту.

#### **1.4.2 Принцип действия газоанализатора** комбинированный и основан на

следующих методах измерений:

- а) со встроенными датчиками:
- электрохимический (СО, О2, СН2О и др.);
- полупроводниковый (стирол, бензол и др.);
- термокаталический (СН4, гексан и др.);
- оптический (фреоны);
- ионизационный (фенол и др.);
- б) со сменной химкассетой:
- спектрофотометрический;
- в) с дожигателем и химкассетой:
- конверсионный (4-х хлористый углерод и др.).

#### **1.4.3 Работа газоанализатора**

Работа газоанализатора осуществляется в автоматическом режиме. Насос подает через входной штуцер газоанализатора анализируемый воздух на датчик или ленту химкассеты.

При измерении с помощью электрохимического датчика измеряется величина тока, пропорциональная концентрации определяемого вещества.

При измерении с помощью полупроводникового датчика измеряется изменение электропроводимости полупроводникового газочувствительного слоя при химической адсорбции газа на его поверхности, пропорциональной концентрации определяемого вещества.

При измерении с помощью термокаталитического датчика измеряется изменение проводимости на платино-палладиевом электроде при термокаталитической реакции, пропорциональной концентрации определяемого вещества.

При измерении с помощью оптического датчика измеряется оптическая плотность воздуха пробы, которая определяется концентрацией измеряемого вредного вещества согласно градуировки.

Ионизационный метод основан на эффекте ионизации анализируемого воздуха под действием ультрафиолетового излучения. Сила тока ионизации анализируемого воздуха пропорциональна концентрации определяемого вещества.

При измерении с помощью химкассеты измеряется скорость изменения оптической плотности (скорости потемнения) реактивной ленты, пропорциональной концентрации определяемого вещества.

При измерении концентраций анализируемый воздух поступает через входной штуцер на датчик или химкассету. Через время, не более 20 с (при измерении датчиком), или время, не более 30 с (при измерении химкассетой), сигнал поступает в вычислительное устройство, которое преобразовывает его и выдает на ЖКИ в виде значения текущей (Стек) и средней (С<sub>ср</sub>) концентраций в мг/м3.

Измеренные значения текущей концентрации (Стек) могут быть записаны пользователем в память газоанализатора «вручную» (см. п.2.5.1).

Интервал выдачи значений усредненной величины (С<sub>ср</sub>) на ЖКИ осуществляется в зависимости от режима работы газоанализатора и записывается в память автоматически. Значения Стек и С<sub>ср</sub> могут просмотрены после измерения в режиме «Просмотр памяти» и выведены на персональный компьютер (см. п.п.2.5.2, 2.5.3).

При работе в режиме «Непрерывные измерения» измеренные значения текущей концентрации (Стек) и средняя концентрация (С<sub>ср</sub>) вычисляются и выдаются на ЖКИ от момента включения газоанализатора до момента его выключения (остановки измерений). После первого измерения значение  $C_{cp}$ = $C_{res}$ , после второго измерения

$$
Ccp_2 = \frac{Cme\kappa_1 + Cme\kappa_2}{2} \qquad \qquad \text{or} \qquad \frac{\sum_{i=1}^{n} Cme\kappa_i}{n}.
$$

Значения метеопараметров (при установленных метеодатчиках) записываются в память автоматически с интервалом одна минута, а значение концентрации С<sub>ср</sub> - от момента включения.

При работе в режиме «Фиксированное tусредн.» пользователем выбирается время усреднения 15 мин, 20 мин или 30 мин. При выборе одного из интервалов времени усреднения измеренные значения Стек выдаются на ЖКИ каждые 20 секунд (цикл) от момента включения до автоматической остановки измерений.

Среднее значение концентрации вычисляется за выбранное время усреднения и по истечении этого времени выдается на ЖКИ в виде значения С<sub>ср</sub> в мг/м<sup>3</sup>. После выдачи значения концентрации С<sub>ср</sub> измерения приостанавливаются. Для возобновления измерений с этим временем усреднения необходимо нажать **«Стрелка вверх».** При этом значения Стек и Сср сбрасываются автоматически.

Значения метеопараметров (при установленных метеодатчиках) записываются в память автоматически перед началом измерений, а значение концентрации С<sub>ср</sub> автоматически по окончании выбранного времени усреднения.

При превышении уровня предельно допустимой концентрации (ПДК), установленного предприятием-изготовителем, срабатывает звуковая и световая сигнализации.

При падении напряжения на аккумуляторе менее 10,2 В на ЖКИ высвечивается индикация разрядки аккумулятора и выдается звуковой сигнал.

#### **Примечания**

1 Предприятие-изготовитель устанавливает уровень срабатывания сигнализации для атмосферного воздуха – 1 ПДК мр в соответствии с ГН 2.2.5.1338-03, для воздуха рабочей зоны – 1 ПДКр.з. в соответствии с ГН 2.2.5.1313-03.

2 При необходимости заказчик может установить другие уровни срабатывания сигнализации через меню прибора.

3 Если норматив для воздуха рабочей зоны имеет два значения – в числителе максимальная разовая, а в знаменателе – среднесменная ПДК – предприятиеизготовитель устанавливает среднесменную ПДК.

4 При отсутствии в гигиенических нормативах значения ПДКмр для атмосферного воздуха вместо него устанавливают значения ОБУВ в соответствии с ГН 2.1.6.2309- 07.

5 При отсутствии в гигиенических нормативах значения ПДКрз для воздуха рабочей зоны – вместо него устанавливают значение ОБУВ в соответствии с ГН 2.2.5.2308-07.

#### **1.5 Средства измерений, инструмент и принадлежности**

При эксплуатации газоанализатора для контроля, а также для выполнения работ по техническому обслуживанию применение средств измерений, инструмента и прочих принадлежностей не требуются.

#### **1.6 Маркировка и пломбирование**

Маркировка лицевой, внутренней и боковых панелей газоанализатора показана на рисунках 1, 2, 3.

- Маркировка газоанализатора содержит:
- товарный знак предприятия-изготовителя;
- наименование газоанализатора;
- обозначение измеряемого компонента;
- заводской номер;
- год изготовления;
- диапазон измерения;
- обозначение ТУ.

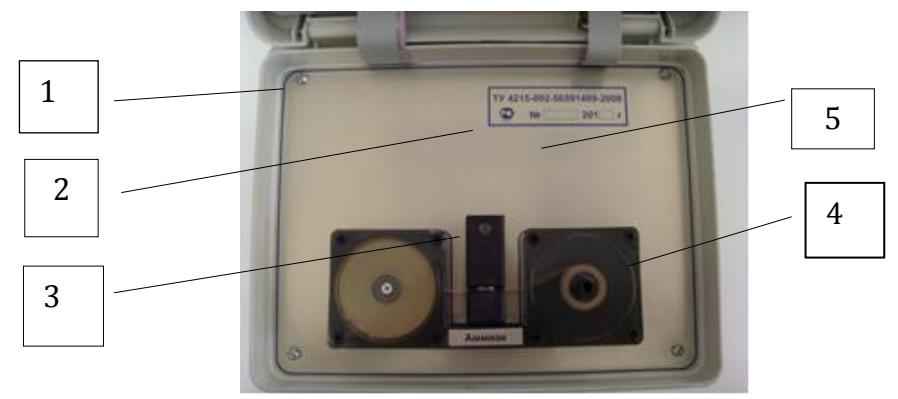

Рисунок 2 – Вид с открытой крышкой

- Место установки пломбы;
- Знак утверждения типа СИ;
- Фотоголовка;
- Кассета;
- Место нанесения знака поверки

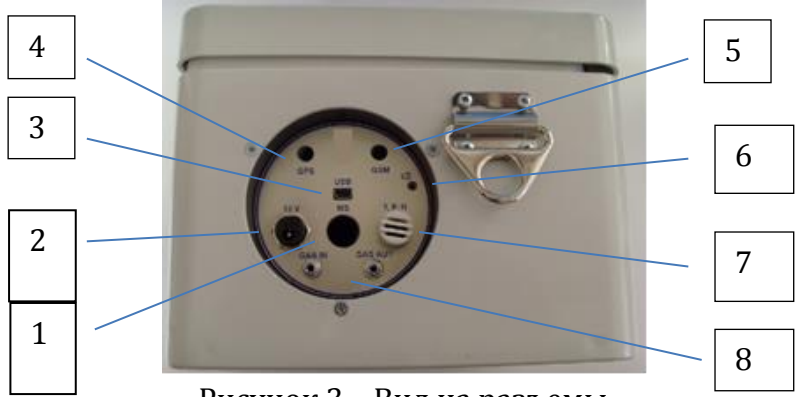

Рисунок 3 – Вид на разъемы

– Разъем для подключения вспомогательного оборудования (дожигатель, термостат);

- Разъем питания;
- Разъем для ПК;
- Разъем антенны GPS;
- Разъем антенны GSM;
- Звуковой индикатор;
- Датчик температуры и влажности;
- Штуцера ВХОДа и ВЫХОДа анализируемого газа.

Номинальная емкость аккумулятора 7,8 А/ч, время зарядки не более 5 часов.

#### **1.7 Упаковка**

Газоанализатор в соответствии с комплектом поставки укладывается в упаковочный ящик КПГУ 321900.010 или сумку-кофр с ремнем.

В ящик укладывается газоанализатор или газоанализатор в сумке-кофр, со всех сторон прокладывается поролоном или другим упаковочным материалом.

На упаковочном ящике должны быть надписи ОСТОРОЖНО ВЕРХ!, НЕ КАНТОВАТЬ!, НЕ БРОСАТЬ!, БОИТСЯ СЫРОСТИ!

Предприятие-изготовитель в случае отправки изделия по почте производит упаковку газоанализатора в упаковочный ящик.

### **2 ИСПОЛЬЗОВАНИЕ ГАЗОАНАЛИЗАТОРА ПО НАЗНАЧЕНИЮ**

#### **2.1 Эксплуатационные ограничения**

#### **2.1.1 ЗАПРЕЩАЕТСЯ:**

а) ВСКРЫВАТЬ ГАЗОАНАЛИЗАТОР ИЛИ НАРУШАТЬ ЦЕЛОСТНОСТЬ ПЛОМБЫ.

б) ПЕРЕКРЫВАТЬ ШТУЦЕРЫ ВХОД И ВЫХОД ГАЗОАНАЛИЗАТОРА.

в) ПОДАВАТЬ НА ШТУЦЕРЫ ВХОД И ВЫХОД ВОЗДУХ ПОД ДАВЛЕНИЕМ.

г) ДЕРЖАТЬ КРЫШКУ ГАЗОАНАЛИЗАТОРА ОТКРЫТОЙ ВО ВРЕМЯ ПРОВЕДЕНИЯ ИЗМЕРЕНИЙ С ИСПОЛЬЗОВАНИЕМ СМЕННЫХ ХИМКАССЕТ.

д) ВО ВРЕМЯ ИЗМЕРЕНИЙ РАСКАЧИВАТЬ, ТРЯСТИ, ПЕРЕВОРАЧИВАТЬ ИЛИ МЕНЯТЬ УГОЛ НАКЛОНА ИЗ ГОРИЗОНТАЛЬНОГО ПОЛОЖЕНИЯ БОЛЕЕ ± 10 ГРАДУСОВ.

е) ИСПОЛЬЗОВАТЬ ГАЗОАНАЛИЗАТОР ДЛЯ ИЗМЕРЕНИЙ КОНЦЕНТРАЦИЙ ВЕЩЕСТВ, ПРЕВЫШАЮЩИХ ВЕРХНИЙ ПРЕДЕЛ ДИАПАЗОНА ИЗМЕРЕНИЯ ДАННОГО ВЕЩЕСТВА.

ж) ПОДАВАТЬ ЖИДКИЕ СРЕДЫ НА ШТУЦЕР ВХОД ИЛИ ПОДНОСИТЬ К НЕМУ ОТКРЫТЫЕ ЁМКОСТИ С ВЕЩЕСТВАМИ, КОНЦЕНТРАЦИИ КОТОРЫХ ПРЕВЫШАЮТ ВЕРХНИЙ ПРЕДЕЛ ИЗМЕРЕНИЯ ГАЗОАНАЛИЗАТОРА.

з) ПРОИЗВОДИТЬ ИЗМЕРЕНИЯ ВЕШЕСТВ, НЕ ПРЕДУСМОТРЕННЫХ ЗАКАЗОМ.

и) ПЕРЕКЛАДЫВАТЬ ХИМКАССЕТЫ В ДРУГИЕ ПЛАСТИКОВЫЕ ПАКЕТЫ.

2.1.2 ХИМКАССЕТЫ ХРАНИТЬ ТОЛЬКО В СПЕЦИАЛЬНЫХ ПЛАСТИКОВЫХ ПАКЕТАХ, ПЛОТНО ЗАКРЫТЫМИ, БЕЗ ДОСТУПА ВОЗДУХА, ПОПАДАНИЯ ПРЯМЫХ СОЛНЕЧНЫХ ЛУЧЕЙ И АГРЕССИВНЫХ СРЕД. ХИМКАССЕТЫ ПОД ВОЗДЕЙСТВИЕМ ВЫШЕПЕРЕЧИСЛЕННЫХ ФАКТОРОВ МОГУТ ИЗМЕНИТЬ ИЛИ УТРАТИТЬ СВОИ СВОЙСТВА.

2.1.3 ВО ВЗРЫВООПАСНОЙ ЗОНЕ ОТКРЫВАТЬ ВЕРХНЮЮ КРЫШКУ И ПРОИЗВОДИТЬ ЗАРЯДКУ АККУМУЛЯТОРА.

2.1.4 ВО ВЗРЫВООПАСНОЙ ЗОНЕ СЕТЕВОЙ КАБЕЛЬ ПОДСОЕДИНЯТЬ ЧЕРЕЗ ВЗРЫВОЗАЩИЩЕННЫЕ РАСПРЕДИЛИТЕЛЬНЫЕ КОРОБКИ В СООТВЕТСТВИИ С ГОСТ Р 51330.13 «ЭЛЕКТРООБОРУДОВАНИЕ ВЗРЫВОЗАЩИЩЕННОЕ. ЧАСТЬ 14. ЭЛЕКТРОУСТАНОВКИ ВО ВЗРЫВООПАСНЫХ ЗОНАХ (КРОМЕ ПОДЗЕМНЫХ ВЫРАБОТОК).

#### **2.2 Подготовка газоанализатора к использованию**

а) **Газоанализатор, не включавшийся более 2-х недель, требует зарядку аккумулятора**.

б) Перед каждым выходом на ОБЪЕКТ (выполнение измерений) необходимо:

в) Проверить работоспособность газоанализатора;

1) уровень заряда источника питания;

2) функционирование канала измерения на химкасссете и каналов измерения на датчиках.

г) Установку «нуля» через меню прибора.

д) Проверка уровня заряда источника питания. Включить прибор. Проверить по показаниям на экране дисплея уровень заряда источника питания. Нормальное рабочее напряжение соответствует 6-ти сегментам в индикаторе уровня заряда аккумулятора. Минимальное допустимое рабочее напряжение аккумулятора соответствует одному сегменту индикатора заряда (время работы не более одного часа). При необходимости произвести подзарядку аккумуляторов, подключив источник питания через зарядное устройство к сети 220В до 6-ти сегментов индикатора заряда.

Процесс заряда источника питания индицируется загоранием светового индикатора; красный – идет заряд, зеленый – зарядка завершена.

е) Выключить газоанализатор на время подзарядки аккумуляторов (подзарядка источника питания может проводиться и при включенном газоанализаторе).

ж) Функционирование каналов измерения на датчиках.

Проверить по выводу на экран дисплея количество обнаруженных веществ. Диагностика выполняется автоматически и занимает 10-15 сек, после чего происходит установка режимов датчиков. Далее при положительном результате установки на ЖКИ – список химических формул всех измеряемых ЗХВ. В случае нарушения работоспособности канала измерения на ЖКИ в списке вместо химической формулы канала измерения высветится прочерк. Газоанализатор подлежит ремонту.

з) Функционирование канала измерения на химкассете.

Установите химкассету из комплекта. На ЖКИ должно высветится соответствующая химическая формула измеряемого ЗХВ и значок химкассеты.

и) Установка «нуля» шкалы прибора для ЗХВ.

Установка «нуля» шкалы газоанализатора для ЗХВ выполняется по п. 2.2.5.

Примечание. При отсутствии загрязнений воздуха в месте хранения прибора и нормальном состоянии его аккумулятора, прибор сохраняет готовность к измерениям в течение не менее 48 часов (также и в выключенном состоянии).

Проверить готовность прибора можно, подключив фильтр ФС-1 и включив прибор в автономном режиме (без подключения к ПК). Значения измеренных концентраций при этом не должны превышать нижние границы рабочих диапазонов.

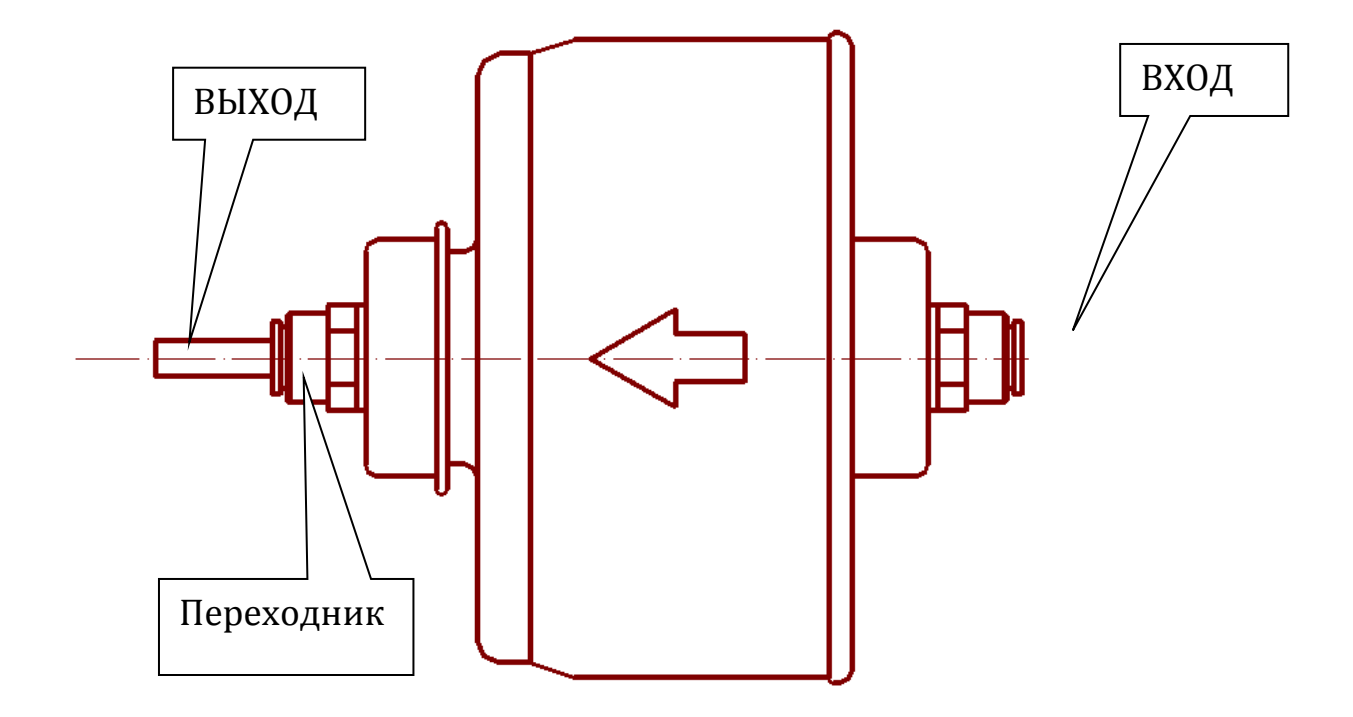

Рисунок 6 – Внешний вид сорбционного фильтра ФС-1

Таблица «Состав меню»:

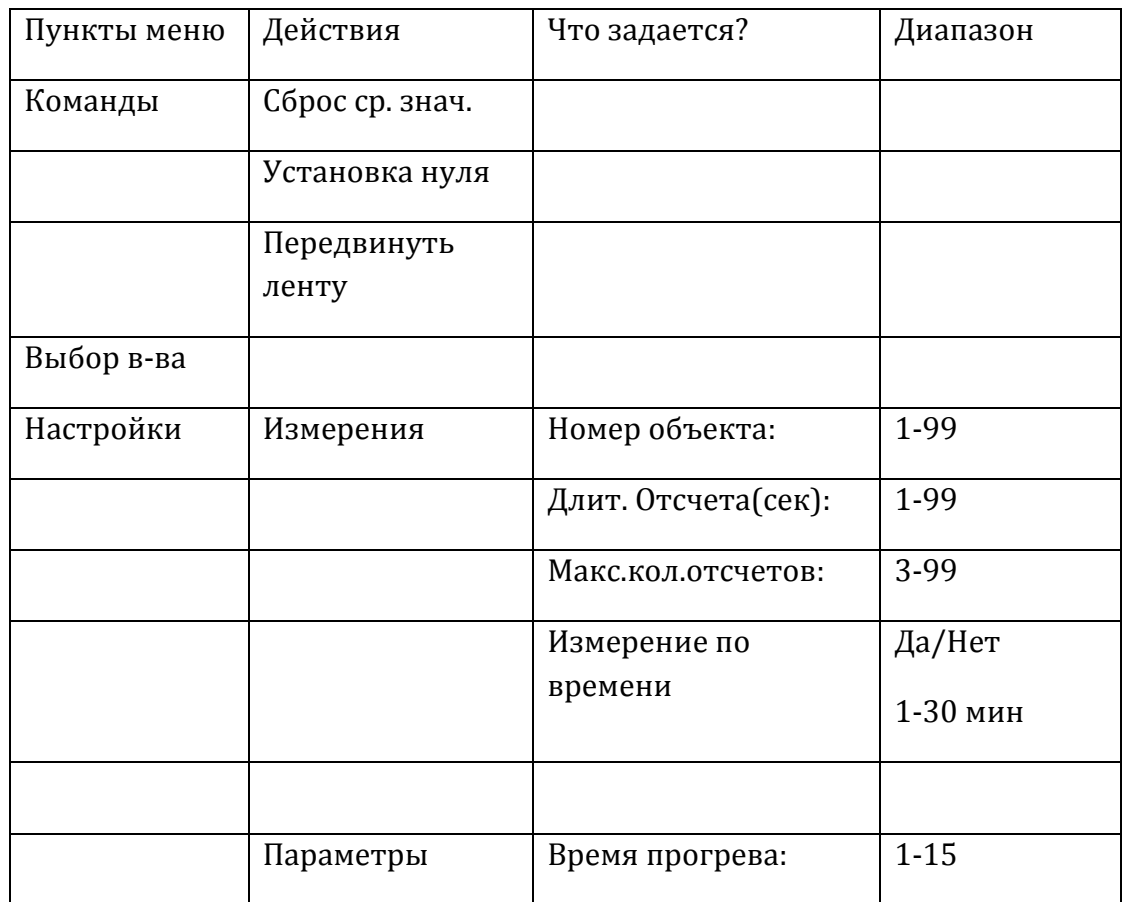

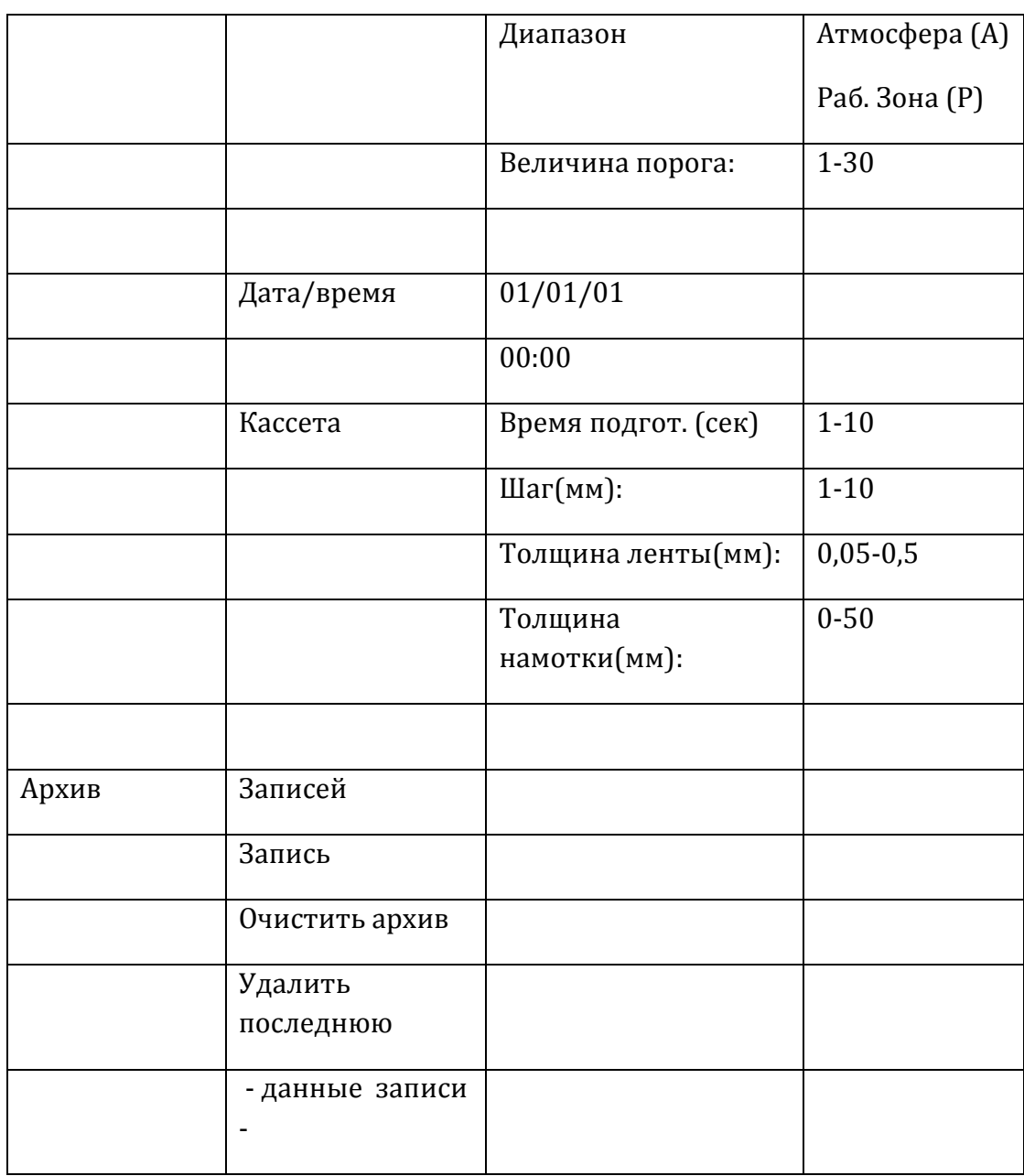

Запуск измерения – стрелка вверх

Остановка измерения – стрелка вниз

#### **2.2.1 Меры безопасности**

2.2.1.1 К эксплуатации газоанализатора допускаются лица, изучившие настоящее РЭ, прошедшие инструктаж по правилам ведения работ.

2.2.1.2 Не производить зарядку аккумулятора газоанализатора от электросети с напряжением менее 180В и более 250В.

2.2.1.3 При случайном попадании какой-либо жидкости в газовую коммуникацию газоанализатора немедленно отключите газоанализатор и обратитесь на предприятие-изготовитель!

2.2.1.4 Не хранить вместе с химкассетами химические реактивы и вещества, обладающие сильным запахом.

#### ВНИМАНИЕ: ПРИ ВЫПОЛНЕНИИ ИЗМЕРЕНИЙ ГАЗОАНАЛИЗАТОРОМ В ВЕНТИЛЯЦИОННЫХ ШАХТАХ (ТРУБАХ) С ГАЗОВЫМИ СМЕСЯМИ ВЫШЕ

#### 1 ПДКр.з., ОСУЩЕСТВИТЬ ОТВОД ОТРАБОТАВШЕЙ ГАЗОВОЙ СМЕСИ НА ВЫХОДЕ ИЗ ГАЗОАНАЛИЗАТОРА В ВЕНТИЛЯЦИОННУЮ СИСТЕМУ.

#### **2.2.2 Указания об ориентировании газоанализатора**

Газоанализатор при подготовке к работе и во время проведения измерений должен находиться в горизонтальном положении на рабочем столе или в висячем положении на ремне у оператора.

#### **2.2.3 Правила и порядок осмотра газоанализатора и химкассет**

#### **2.2.3.1 Внешний осмотр газоанализатора**

2.2.3.2 Проверить отсутствие вмятин, трещин, царапин, сколов.

2.2.3.3 Проверить открытие крышки газоанализатора, открыв специальном ключом из комплекта поставки замок.

2.2.3.4 Проверить состояние кнопок, ЖКИ, штуцеров и разъемов. Кнопки, ЖКИ, штуцеры и разъемы не должны иметь механических повреждений.

#### **2.2.3.5 Внешний осмотр химкассеты**

2.2.3.5.1 Открыть упаковку и изъять химкассету.

2.2.3.5.2 Проверить целостность химкассеты и легкость вращения бобин.

2.2.3.5.3 Проверить состояние ленты:

- а) не должно быть порыва ленты;
- б) не допускается перекручивания, смятия и излома ленты;

в) цвет ленты должен быть равномерным, потемнение ленты не допускается.

**Примечание** - Если потемнение произошло в начале ленты, необходимо переместить ее вперед до равномерного цвета.

#### **2.2.4 Положения органов управления газоанализатора перед включением**

2.2.4.1 Тактовые кнопки МЕНЮ, Enter, Закодятся под пуклёвками (сферическими выпуклостями) лицевой панели. Для срабатывания нажмите пальцем на пуклевку с соответствующей надписью до характерного срабатывания. Для выключения нажмите второй раз.

2.2.4.2 Штуцеры ВХОД и ВЫХОД должны быть открыты.

#### **2.2.5 Проверка работоспособности газоанализатора**

2.2.5.1 Проверить работоспособность газоанализатора. Длительно нажмите кнопку «Menu» один раз. Прозвучит тональный сигнал. Через 1-2 секунды на экране газоанализатора появится заставка

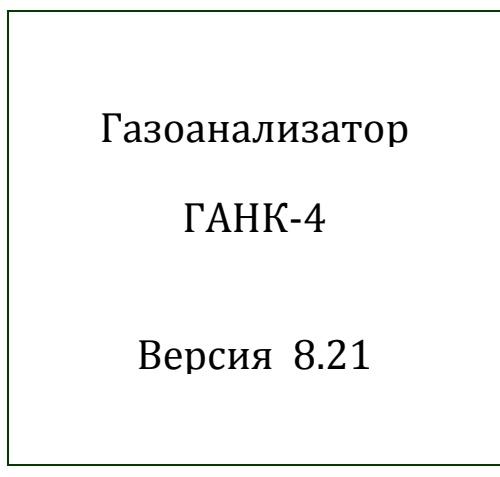

Рисунок 7 – стартовый экран

Далее через 5 сек. на экране дисплея высвечивается дата и время и сообщение прибора о результатах диагностирования количества каналов измерения на встроенных датчиках

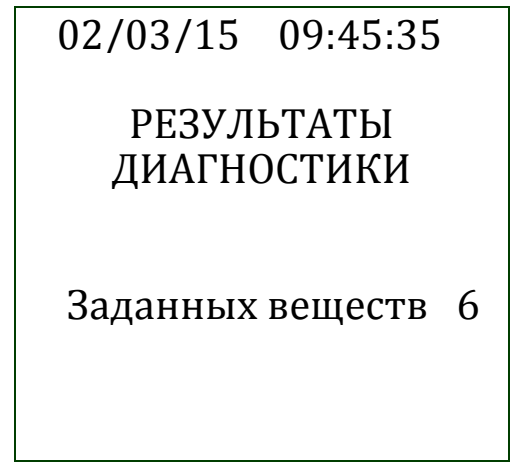

Рисунок 8 – Результаты диагностики

Далее через 3 секунды на экране – уровень заряда аккумулятора и обратный отсчет времени настройки режимов встроенных датчиков. Данный режим можно пропустить (Сброс), если на следующей вкладке меню выберете «Да и прибор перейдет в режим ожидания запуска измерений. Это делается при работе, например с памятью и т.д., нажав кнопку «Enter» (Ввод). **Перед измерением настройку режимов отменять нельзя!**

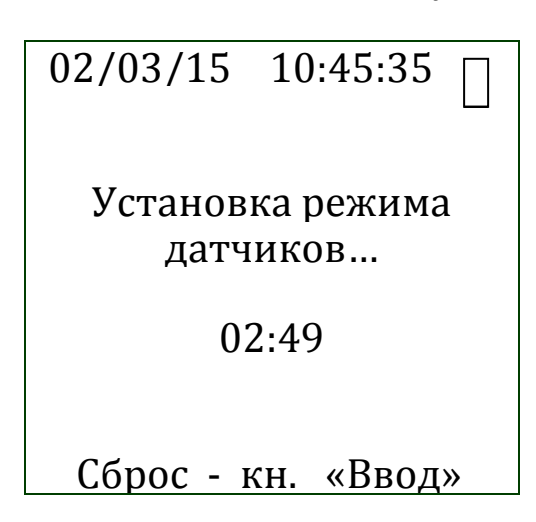

Рисунок 9 – Установка режимов датчиков

По окончании установки режимов газоанализатор автоматически переходит в режим основного окна начала запуска измерений **при установленной химкассете.**

| (A)                   | Изм. 0  |
|-----------------------|---------|
| NaOH                  | Объект: |
| $\Pi\mu K =$<br>0.01  |         |
| Стек:                 | 0.00    |
| Ccp:                  | 0.00    |
|                       |         |
| Результат $0.00$      |         |
| $T=24.0 P=748 H=25.3$ |         |
| 02/03/15 09:46:08     |         |

Рисунок 10

где;

На верхней строке показан диапазон измерения вещества и номер текущего измерения (обычно выполняется 5-6 измерений).

На следующей строке записано название (или формула) определяемого вещества, которое индицируется из ПАМЯТИ, номер объекта (устанавливается оператором вручную из меню прибора)

На третьей строке – значение ПДК.

С тек – текущее (разовое) значение концентрации (для химкассеты за 20 – 30 секунд, для датчика – за 10 секунд).

Сср – средне значение концентрации (автоматически рассчитывается и усредняется) после каждого измерения.

Во время измерения при помощи кассеты после Сср высвечивается текущие значения DeltaD

Результат измерения высвечивается только после проведённого цикла измерения.

За результат принимается автоматически рассчитанное значение усреднённой концентрации, которое сохраняется в ПАМЯТИ автоматически, а на табло сохраняется до начала следующего цикла.

На нижних строках (1 или 2) высвечиваются показания датчиков температуры, давления, влажности, дата и время измерения.

Главное окно МЕНЮ – нажмите 1 раз кнопку МЕНЮ.

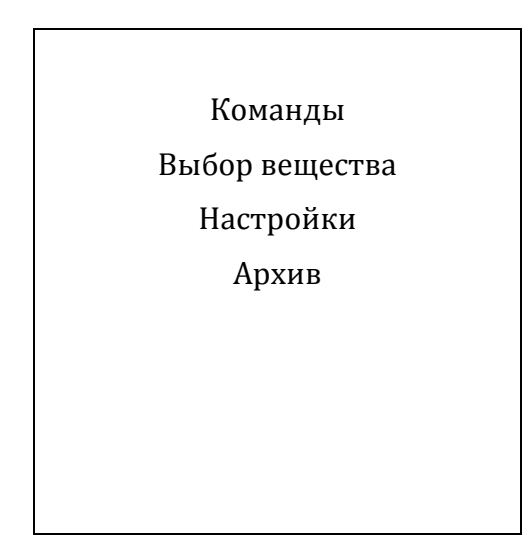

Прокруткой (стрелками вверх и вниз) выбираете пункты меню ( строки МЕНЮ движутся вверх вниз и обратно).

Кнопкой «Enter» входите в пункт меню.

```
- Установка «Команды» - МЕНЮ
```
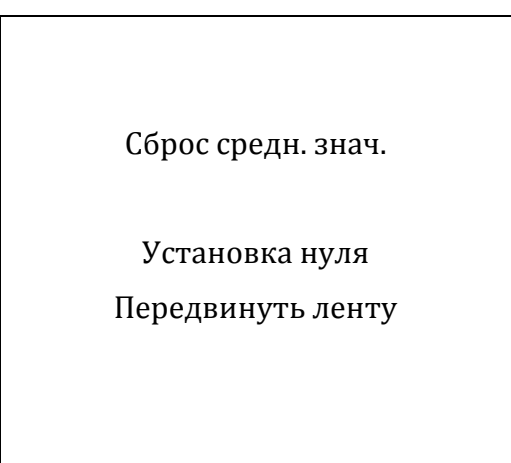

**Сброс средн. знач.**» - при нажатии кнопки «Enter» средние значения концентраций в правой колонке будут сброшены. Номер измерений обнуляется. Прибор продолжает работать в режиме мониторинга.

«**Установка нуля**» - кнопкой «Enter» производится обнуление измерительного канала. Перед этой операции необходимо на ВХОД газоанализатора подать «условно чистый» воздух. Дождаться стабильных показаний значений концентраций, и

обнулить кнопкой «Enter». Если после 2-х повторов установка нуля не дает желаемого результата по значениям концентраций, необходимо произвести очистку пневмоканала. Установить на вход сорбционный фильтр ФС-1, оставить прибор во включенном состоянии в режиме измерения (с расходом, не отсоединяя фильтра!) на 10 минут. Это позволит очистить рабочую поверхность датчиков и стабилизировать их работу. После очистки необходимо вновь повторить процедуру установки нуля.

**«Передвинуть ленту**» - данный пункт меню передвигает ленту на новое рабочее место без пятна.

Второй пункт главного меню

«**Настройки**» нажмите кнопку «Enter» разворачивается экран следующего МЕНЮ:

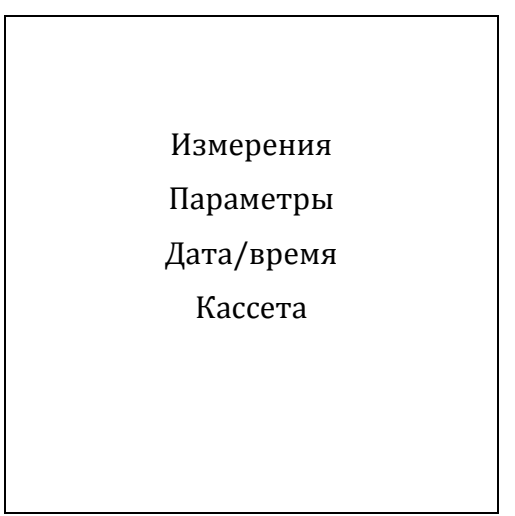

Выбираете **«Измерения»** кнопками «вверх» «вниз» и выпадает:

«Номер объекта» - задается номер объекта для отчетной документации, где производится измерения.

«Длительность отчета» - можно установить длительность измерения в секундах. По умолчанию для измерения - встроенным датчиком – 10 секунд,

- химкассетой – 20 или 30 секунд.

«Максимальное количество отчетов» - задается количество измерений в одной серии, после которых будет показана средняя концентрация.

«Измерение по времени» - устанавливается непрерывные измерения в течение установленного времени.

Выбираете **«Параметры»** и выпадает;

«Время прогрева» - устанавливается время прогрева. По умолчанию установлено 3 минуты.

«Диапазон» - можно установить диапазон измерения – Атмосфера (А) или рабочая зона (Р).

«Величина порога» - устанавливается числовое значение порога в единицах ПДК. По умолчанию установлено 1 ПДКмр для атмосферного воздуха и 1 ПДКрз для воздуха рабочей зоны.

Заказчик может самостоятельно установить любое значение порога срабатывания.

**«Дата/время»** - устанавливается дата и время проведения измерений для отчетной документации.

Выбираете **«Кассета»** и выпадает;

«Время подготовки» - устанавливается задержка по времени перед началом измерения оптической плотности для учета переходного процесса (при работающем насосе). Первоначальная плотность химленты берется за «нуль» после окончания времени задержки.

«Шаг» - выбирается длина продвижки ленты. По умолчанию устанавливается 5 мм. «Толщина ленты» - установлено 0,2 мм. Это толщина бумаги, из которой изготовлена реактивная лента. Для данной поставки **параметр изменять нельзя.** «Толщина намотки» - линейный размер толщины намотки ленты на катушке. Изменение параметра необходимо производить при замене реактивной ленты для того, чтобы прибор автоматически рассчитывал необходимые параметры шагового двигателядля продвижения ленты на заданный шаг.

Выбираете **«Архив»** кнопками «вверх», «вниз» «enter» из главного МЕНЮ и выпадает:

«Записей» - будет указано количество записей средних значений концентраций по каждому загрязняющему веществу в памяти прибора, которые сохраняются в памяти прибора.

«Запись» - номер записи, который можно менять стрелками и соответствующие концентрации по конкретному веществу будут высвечиваться из памяти прибора. «Очистить архив» - для очистки памяти прибора.

«Очистить последнюю» - для удаления последней записи.

2.2.5.2 Для выключения газоанализатора необходимо нажать кнопку Menu в течении 2-х секунд и на приборе появится надпись «Выключение прибора …».

2.2.5.4Длязарядки аккумулятора необходимо вынести прибор из зоны взрывоопасности, подключить зарядное устройство из комплекта поставки к сети 220В, а разъем 12В к газоанализатору. Газоанализатор работает только от аккумулятора. Во время зарядки аккумулятора исключена возможность включения газоанализатора.

#### **2.2.6 Порядок установки и снятия химкассеты**

#### **2.2.6.1 Установка химкассеты**

2.2.6.1.1 Перед измерением с помощью химкассеты фотоголовка находится в положении ОТКР.

2.2.6.1.2 Осторожно ввести ленту в прорезь фотоголовки и установить химкассету. Химкассета должна при этом опираться на три магнита и одну опорную стойку, расположенные на внутренней панели газоанализатора, без перекосов. На ЖКИ появляется значок химкассеты.

#### **2.2.6.2 Снятие химкассеты**

2.2.6.2.1 Для снятия химкассеты необходимо остановить измерения или дождаться их окончания. При этом фотоголовка через 2 секунды будет находиться в положении ОТКР. В щели фотоголвки виден мигающий зеленый светодиод.

2.2.6.2.2 Осторожно снять химкассету, приложив усилие отрыва притягивания магнитов. Во избежание порчи реактивной ленты уложить химкассету в пластиковый пакет.

#### **2.2.6.3 Замена ленты в химкассете**

Сборка (разборка) химкассеты производится при замене реактивной ленты на новую, а также в случае ее обрыва. При обрыве склеить концы ленты скотчем встык или внахлест бумажным клеем.

2.2.6.3.1 Отвернуть отверткой 8 винтов, крепящих крышку, удалить использованную реактивную ленту, осторожно сняв ее с приемной бобины.

2.2.6.3.2 Внутреннюю часть корпуса химкассеты протереть мягкой фланелью, слегка смоченной в этиловом спирте и просушить 1-2 мин.

2.2.6.3.3 Положить в левую полость на пленочную прокладку химкассеты рулон реактивной ленты диаметром 55 мм, плотно намотать на бобине, а конец ленты длиной 100÷150 мм протянуть через прорези в корпусе кассеты в ее правую часть.

2.2.6.3.4 Конец реактивной ленты длиной 5 мм сложить вдвое, пропустить утолщенный конец в прорезь приемной бобины и навернуть 2÷3 витка ленты.

2.2.6.3.5 Установить приемную бобину в правую часть химкассеты.

2.2.6.3.6 Закрыть крышку химкассеты и завернуть 8 крепежных винтов.

2.2.6.3.7 Проверить свободное перемещение ленты вручную при повороте оси приемной бобины по часовой стрелке.

#### **2.2.7 Установка времени и даты**

2.2.7.1 Находясь в «Дежурном режиме», установить время и дату (при необходимости), которые осуществляются по принципу электронных часов.

2.2.7.2 Нажать кнопку Menu для входа в «Меню пользователя».

2.2.7.3 Кратковременно нажимая стрелку вниз, выбрать «Настройки», далее подменю «Дата/время».

2.2.7.4 Стрелками выбирается число для изменения, нажать «Enter», при этом цифра часов мигает, стрелками производим изменения и далее Ввод.

Установлено время.

Далее, по такому же принципу, нажимая поочередно кнопки Стрелки и Ввод установить дату (число, месяц, год).

2.2.7.5 Выйти в «Дежурный режим», нажатием кнопки Menu.

#### **МЕТОДИКА ИЗМЕРЕНИЙ**

#### **2.2.8 Выбор режимов работы**

Газоанализатор может работать в следующих режимах:

- «Непрерывные измерения» –для выполнения измерений от момента включения до момента остановки пользователем;

- «Фиксированное t усредн.» – для выполнения измерений с одним временем усреднения согласно требованиям ГОСТ:

а) «Время усреднения 15 мин» – для измерения токсичных веществ;

б) «Время усреднения 20 мин» – для автоматического контроля загрязнения атмосферы;

в) «Время усреднения 30 мин» – для измерения веществ преимущественно фиброгенного действия.

ВНИМАНИЕ: ПОСЛЕ ВЫБОРА РЕЖИМА ИЗМЕРЕНИЙ И ВЫКЛЮЧЕНИЯ ПИТАНИЯ ГАЗОАНАЛИЗАТОР ЗАПОМИНАЕТ ПОСЛЕДНИЙ ВЫБРАННЫЙ РЕЖИМ.

#### **2.2.8.1 Выбор режима «Непрерывные измерения»**

2.2.8.1.1 Находясь в «Дежурном режиме», нажать кнопку Menu для входа в «Меню пользователя».

2.2.8.1.2 Выбрать «Настройки» → Измерения → Максимальное количество отсчетов.

Установить значение 99.

2.2.8.1.3 Нажать Ввод и перейти в дежурный режим, нажав Menu.

#### **2.2.8.2 Выбор режима «Фиксированное t усредн.»**

2.2.8.2.1 Находясь в «Дежурном режиме», нажать кнопку Menu для входа в «Меню пользователя».

2.2.8.2.7 Выбрать «Настройки» → Измерения → Длительность отсчета и Максимальное количество отсчетов.

2.2.8.2.8 Установить значение отсчетов и длительность отсчетов таким образом, что бы усреднения были за 15 минут, 20 минут и 30 минут.

#### **2.2.9 Выбор номера объекта**

2.2.9.1 Находясь в «Дежурном режиме», выберете Menu → Настройки → Измерения и далее Номер объекта:

2.2.9.2 Нажать кнопку Ввод и Menu для выхода в дежурный режим.

#### **2.2.10 Обнуление газоанализатора**

ОБНУЛЕНИЕ ВЫПОЛНЯТЬ ПО «УСЛОВНО ЧИСТОМУ» ВОЗДУХУ ПРИСОЕДИНИВ КО ВХОДУ ГАЗОАНАЛИЗАТОРА ФИЛЬТР СОРБЦИОННЫЙ (ФС-1) ИЗ КОМПЛЕКТА ПОСТАВКИ С ВЫХОДОМ В ОКРУЖАЮЩУЮ СРЕДУ.

(см. с учётом указаний п.2.2.5).

2.2.10.1 После установки номера объекта, нажать кнопку Стрелка вверх, заработает насос, начнутся измерения и на ЖКИ появится индикация числовых измерений концентрации.

2.2.10.2 Дождаться стабилизации показаний Стек (время не более 15 мин) и установки нулевой точки. Признаком стабилизации установки нулевой точки являются стабильные показания Стек, т.е. хотя бы на протяжении четырех – пяти измерений Стек отличается от предыдущих не более чем на 10%.

2.2.10.3 Выполнить «Обнуление», для чего нажать Menu → Установка нуля.

Внимание. Если при проведении измерений с помощью химкассеты Стек = 0, установку нуля **не производить** .

#### **Примечания**

1 После обнуления, возможно, что Стек отлично от нуля, но значительно меньше нижней границы предела измерения по данному веществу. Это обусловлено дрейфом датчика.

2 При значениях Стек значительно меньше нижней границы предела измерения «Обнуление» можно не выполнять.

2.2.10.4 Остановить выполнение измерений по данному веществу Стрелкой вниз.

2.2.10.5 Перейти к месту измерения, не выключая питания газоанализатора.

#### **2.3 Порядок работы при выполнении измерений датчиком**

С помощью меню прибора выбрать контролируемое вещество. Произвести несколько контрольных измерений в «условно чистом» воздухе или с фильтром ФС-1. Показания значений концентраций должны быть меньше нижней границы диапазона измерений. Если это условие не выполняется, произвести обнуление по п. 2.2.5. При необходимости к ВХОДу подсоединить зонд отбора проб.

При измерениях датчиками снять сменную химкассету.

#### **2.3.1 Выполнение измерений в режиме «Непрерывные измерения» датчиком**

2.3.1.1 Нажать кнопку Стрелка вверх для возобновления измерений по ранее установленному веществу. Обнуление при этом сохраняется и действительно для установленного вещества только в атмосферном воздухе или в воздухе рабочей зоны.

2.3.1.2 Выполнить необходимое количество измерений (не менее пяти). Снять показания С тек и Сср.

**Примечание** - Результатом измерения считать значения Сср после последнего измерения. Остальные значения показаний концентраций Стек и Сср необходимы для справочных целей.

2.3.1.3 Произвести при необходимости дополнительное количество измерений и снять показания Сср.

**Примечание** - Значения Сср записываются в память вручную, Стек пользователь записывает во время измерения.

Оценку загазованности объекта проверить только по результату (4-5 измерений) последнего значения Сср. Значение Стек записывается в протокол для справки.

2.3.1.5 Для остановки измерений с выходом в «Дежурный режим», не сбрасывая обнуления, проводить путем нажатия Стрелка вниз.

2.3.1.6 При переходе на другое анализируемое вещество обнуление автоматически сбрасывается и порядок работы начинается с п. 2.2.10.

2.3.1.7 При выключении питания газоанализатора обнуление автоматически сбрасывается.

#### **2.3.2 Выполнение измерений в режиме «Фиксированное t усредн.» датчиком** (эти измерения при необходимости выбирает оператор).

2.3.2.1 Выполнение измерений проводятся автоматически в течение выбранного времени tусредн. (15, 20, 30 мин) и после окончания цикла измерений (15, 20, 30 мин) пользователь снимает одно показание Сср.

По значениям Сср проводят оценку загазованности объекта, показания Стек за цикл измерения приводятся в протоколе для справки, далее измерения производят аналогично п.п. 2.3.1.2-2.3.1.6.

#### **2.4 Порядок работы при выполнении измерений химкассетой**

С помощью меню прибора выбрать контролируемое вещество. Произвести несколько контрольных замеров в «условно чистом» воздухе. Показания значений концентраций должны быть меньше нижней границы диапазона измерений. Если это условие не выполняется, произвести обнуление по п. 2.2.5. При необходимости к ВХОДу подсоединить зонд отбора проб.

При выполнении измерений различных компонентов (NO, NO2, H2S, Cl2 и др., кроме пыли) в запыленной среде (запыленный цех) необходимо устанавливать на входной штуцер ГАНК-4 противопылевой фильтр ФП-1 (обнуление и выполнение измерений проводить с фильтром ФП-1).

#### **2.4.1 Выполнение измерений в режиме «Непрерывные измерения» химкассетой**

2.4.1.1 Нажать в дежурном режиме кнопку Стрелка вверх для начала измерений по ранее выбранному веществу.

2.4.1.2 Повторить действия аналогично п.п. 2.3.1.2-2.3.1.6.

#### **2.4.2Выполнение измерений в режиме «Фиксированное t усредн.» химкассетой**

2.4.2.1 Выполнение измерений проводить аналогично п. 2.3.2.1, предварительно установив номер объекта по п. 2.2.9. **Примечания**

1 При выполнении измерений по п.п. 2.3.2 пользователь может произвести запись текущих значений концентраций (Стек) для справки, а значения Сср – записывается в память прибора вручную.

2 При переходе к измерению другого вещества и установки химкассеты обнуление по предыдущему веществу автоматически сбрасывается. Вновь повторить п.п. 2.2.7, 2.2.8, 2.2.9, 2.2.10 или 2.4.

ВНИМАНИЕ: ПОСЛЕ УСТАНОВКИ ХИМКАССЕТЫ ЗАКРЫТЬ КРЫШКУ. ВКЛЮЧИТЬ ПИТАНИЕ КНОПКОЙ Menu. ГАЗОАНАЛИЗАТОР ПРОИЗВЕДЕТ СЧИТЫВАНИЕ НАЗВАНИЕ ВЕЩЕСТВА С «TOUCHMEMORY» ХИМКАССЕТЫ И ЧЕРЕЗ 2 СЕКУНДЫ ГАЗОАНАЛИЗАТОР ПЕРЕХОДИТ В ДЕЖУРНЫЙ РЕЖИМ.

#### **2.5 Работа с памятью газоанализатора**

#### **2.5.1 Запись в память газоанализатора Сср**

2.5.1.1 После каждого проведенного цикла измерений, вычисленный результат Сср автоматически записывается в память прибора.

- 2.5.1.2 В памяти газоанализатора автоматически сохраняются:
- а) дата и время, когда было проведено измерение;
- б) название вещества;
- в) значение концентраций Сср;
- г) номер объекта, если значение объекта установлено оператором в меню прибора;

#### **2.5.2 Просмотр памяти газоанализатора**

Находясь в «Дежурном режиме», для просмотра памяти необходимо:

- а) нажать кнопку Menu для входа в «Меню пользователя».
- б) выбрать подменю «Архив».
- в) перебирая стрелками Запись, можно просмотреть весь архив.

**Примечание –** Если память заполнена полностью, то при очередной записи удаляется самая ранняя. Объём памяти – 1000 записей.

#### **2.6 Работа газоанализатора с компьютером**

2.6.1 Работа газоанализатора с компьютером, установка программы и драйверов указана в Приложении Б

#### **2.7 Перечень возможных неисправностей**

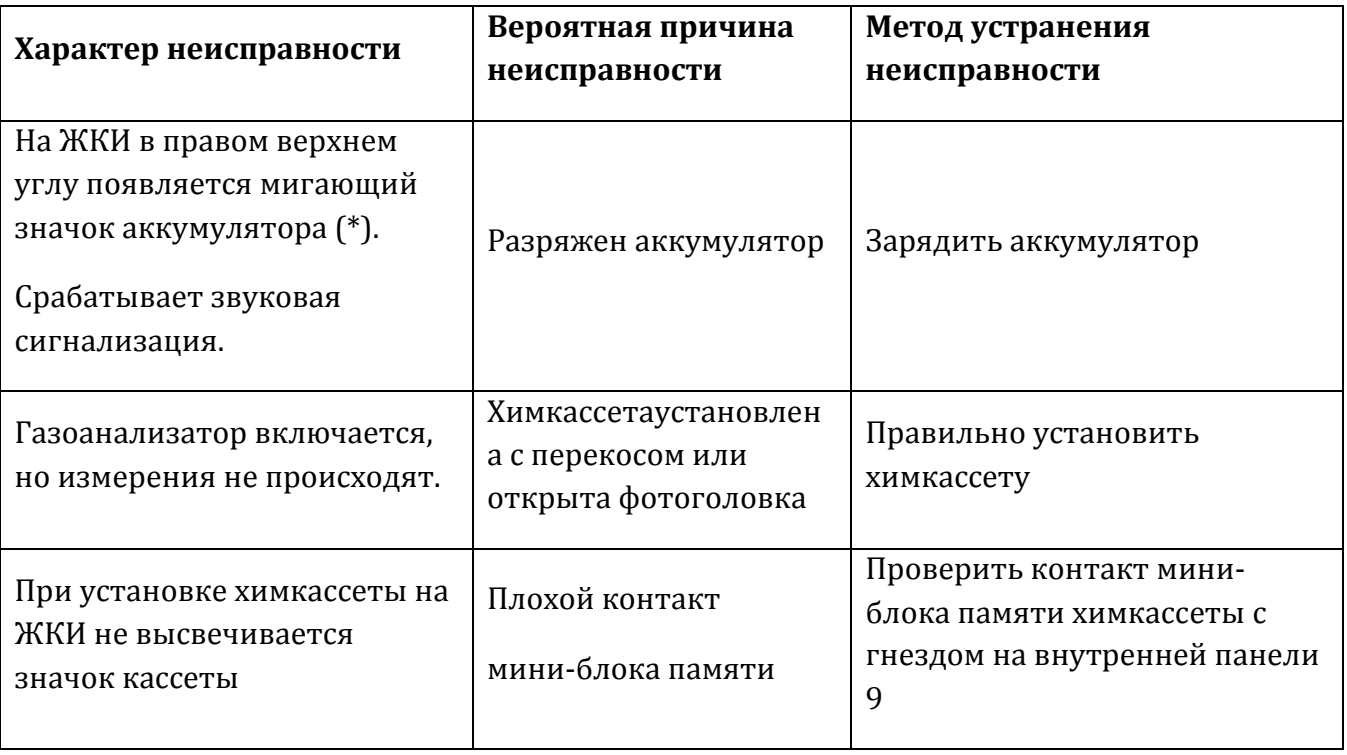

Значок уровня зарядки аккумулятора.

#### **2.8 Очистка газового канала и выключение газоанализатора**

2.8.1 После окончания выполнения измерений длительно нажать кнопку Enter и выключите прибор.

**Примечание** – После окончания работы с химкассетой необходимо снять ее и упаковать в пластиковый пакет.

2.8.2 Соединить штуцеры ВХОД и ВЫХОД между собой через фильтр ФС-1.

2.8.3 Включить питание кнопкой Menu.

2.8.4 Установить вещество при работе с датчиком.

2.8.5 Возобновить измерения. Оставить включенным газоанализатор в «Режиме измерения» в течение 5÷10 мин.

2.8.6 Нажать кнопку Стрелка вниз для остановки выполнения измерений.

2.8.7 Выключить газоанализатор, нажав Menu в течении 2-х секунд.

2.8.8 Проверить отсутствие пыли и других примесей на газоанализаторе и приспособлениях (при необходимости протереть сухой ветошью).

2.8.9 Отсоединить ремень от газоанализатора.

#### **3 ТЕХНИЧЕСКОЕ ОБСЛУЖИВАНИЕ ГАЗОАНАЛИЗАТОРА**

#### **3.1 Меры безопасности**

3.1.1 При работе с концентрациями Стек больше 1 ПДК, то сброс отработанного через штуцер ВЫХОД отводят трубкой не менее 1-1,5 м в вентсистему.

3.1.2 Не вскрывать внутреннюю панель газоанализатора.

3.1.3 При зарядке аккумулятора от сети переменного тока 220 В необходимо соблюдать меры предосторожности.

#### **3.2 Общие указания**

3.2.1 К выполнению работ по техническому обслуживанию допускаются лица, изучившие настоящее Руководство по эксплуатации.

3.2.2 В процессе эксплуатации и хранения газоанализатора необходимо проводить техническое обслуживание с целью поддержания его в исправном и рабочем состоянии.

3.2.3 При эксплуатации газоанализатора в запыленных помещениях следить за своевременной заменой пылевого фильтра.

3.2.3 Техническое обслуживание подразделяется на:

- ежедневное техническое обслуживание;

- периодическое техническое обслуживание.

3.2.3.1 Ежедневное техническое обслуживание проводится перед каждым использованием газоанализатора по назначению.

3.2.3.2 Периодическое техническое обслуживание проводится при перерывах в работе более шести месяцев и при хранении газоанализатора.

#### **3.2.4 Работы, выполняемые при ежедневном обслуживании:**

а) проверить состояния кнопок, тумблера питания, ЖКИ, штуцеров и разъемов;

б) произвести своевременную очистку поверхности газоанализатора от пыли и грязи мягкой фланелевой тканью;

в) проверить целостность химкассет;

г) проверить вращение бобины внутри химкассеты;

д) проверить состояние ленты;

е) проверить зарядку аккумулятора по отсутствию индикации значка разрядки;

ж) проверить работоспособность газоанализатора от аккумулятора, при необходимости подзарядить аккумулятор.

#### **3.2.5 Работы, выполняемые при периодическом обслуживании:**

а) проверить состояния кнопок, тумблера питания, ЖКИ, штуцеров;

б) произвести своевременную очистку поверхности газоанализатора от пыли и грязи мягкой фланелевой тканью;

в) проверить целостность упаковки химкассет;

г) проверить вращение правой бобины внутри химкассеты;

д) проверить рабочее состояние ленты;

е) произвести полную зарядку аккумулятора;

ж) проверить работоспособность газоанализатора от аккумулятора.

#### **4 Гарантийные обязательства**

Предприятие-изготовитель гарантирует соответствие газоанализатора

ГАНК-4 КПГУ.413322.002 в течение гарантийного срока эксплуатации при соблюдении заказчиком правил эксплуатации, изложенных в настоящем Руководстве.

Гарантийный срок эксплуатации газоанализатора – 1 год.

В течение гарантийного срока эксплуатации заказчик имеет право на бесплатное техническое обслуживание, а в случае неисправности – на бесплатный ремонт, при сохранности пломбы предприятия-изготовителя.

При нарушении пломбы, механических повреждениях, нарушениях правил эксплуатации, а также при попадании внутрь газоанализатора различных жидкостей и т.п. гарантия снимается и ремонт производится за счёт заказчика.

#### **5 Поверка**

Поверка газоанализатора производится органами Госстандарта на базе производителя в соответствии с методикой поверки КПГУ.413322.002 ДЛ.

Газоанализатор подлежит периодической государственной поверке в метрологических органах, имеющих право поверки по веществам, указанным в паспорте на газоанализатор.

Межповерочный интервал – один год.

Выполнение ежегодной поверки с проведением соответствующих подготовительных работ осуществляется на предприятии-изготовителе.

Заказчик оплачивает счёт на проведение поверки и передаёт газоанализатор, в соответствии с комплектом поставки предприятию-изготовителю, для проверки технического состояния, проверки работоспособности реактивных лент и поверки в установленный срок.

#### **6 Текущий ремонт**

Текущий ремонт газоанализатора в течение гарантийного срока производится на предприятии-изготовителе. По истечении гарантийного срока текущий ремонт выполняется за счет заказчика.

#### **7 Хранение**

7.1 Газоанализатор пригоден для хранения в упаковке предприятия-изготовителя в закрытых отапливаемых помещениях с естественной и искусственной вентиляцией при температуре воздуха от плюс 10 до плюс 35ºС с относительной влажностью воздуха не более 80 %.

7.2 Допускается кратковременное хранение газоанализатора в упаковке предприятия-изготовителя под навесом при отсутствии попадания прямых солнечных лучей, агрессивных сред и осадков в виде дождя и снега – не более одного месяца.

7.3 Химкассеты должны храниться в специальных пластиковых пакетах, плотно закрытыми, без доступа воздуха, попадания прямых солнечных лучей и агрессивных сред, в сумке-кофр.

Срок хранения химкассет не менее одного года.

7.4 При хранении газоанализатора в упаковке предприятия-изготовителя допускается укладка не более двух упаковок друг на друга.

7.5 При постановке газоанализатора на хранение и снятии его с хранения производить отметку в паспорте КПГУ.413322.002 ПС в разделе хранение.

#### **8 Транспортирование**

8.1 Транспортирование газоанализатора допускается всеми видами транспорта (воздушным, морским и наземным – автомобильным и железнодорожным).

8.2 Перед транспортированием газоанализатор должен быть упакован в упаковочный ящик КПГУ 321900.010. Допускается укладывать упаковочные ящики друг на друга не более двух ярусов.

8.3 При транспортировании газоанализатора не допускать попадания прямых солнечных лучей и осадков в виде дождя и снега на упаковочные ящики.

8.4 При погрузке (выгрузке) газоанализатора ящики укладывать с соблюдением надписей, не допускать резких ударов, не бросать.

8.4.1 Размеры газоанализатора в упаковочном ящике не более

500х450х350 мм

8.4.2 Масса газоанализатора в упаковочном ящике не более 6 кг

8.5 После транспортировки газоанализатора при отрицательных температурах перед использованием по назначению выдержать не менее шести часов в помещении при температуре от плюс 15 до плюс 25ºС.

#### **9 Утилизация**

Газоанализатор ГАНК-4 Ех после окончания срока эксплуатации не представляет опасности для жизни, здоровья людей и окружающей среды.

Утилизация производится пользователем в соответствии с требованиями нормативных актов, действующих в соответствующем регионе.

Приложение А

#### **Инструкция по обеспечению работоспособности газоанализатора ГАНК-4**

#### **1. Подготовка прибора к пуску**

Оператору необходимо правильно подготовить газоанализатор к пуску. Для этого необходимо:

- открыть крышку прибора и проверить крепление химкассеты к магнитам, плоскостность прилегания к магнитам без качания;

- произвести пробное включение

- наблюдать за нарастанием потемнения рабочего участка ленты (растет значение концентрации). При этом оператор может наблюдать три момента:

1) Скорость потемнения ленты ∆D идет в «минус» длительное время (5-10 мин) и в «плюс» не возвращается по окончании цикла измерения. В этом случае концентрация вредного вещества

 $C = 0.00$ 

2) ∆D идет в «плюс» уверенно быстро, прибор в этом случае может произвести срабатывание за время 10-60 секунд и покажет концентрацию С >диап. изм.

3) ∆D идет в «плюс» (при отсутствии загазованности) и через 15 мин (окончание цикла) прибор покажет

 $C = (0.5 - 0.8)$  ПДКрз

Это концентрация начала диапазона измерения;

- если оператор зафиксирует третий момент, то прибор готов к работе и после пробного включения далее продолжится штатная работа прибора.

- если оператор зафиксирует первый или второй моменты, то прибор не готов к работе, к прибору и его входным коммуникациям необходимо произвести «НЕЙТРАЛИЗАЦИЮ», которая приведет к нейтральному состоянию внутренних полостей прибора и коммуникаций.

#### **2 Методика нейтрализации**

2.1 Нейтрализация входных коммуникаций и самого прибора проводятся в РАБОЧЕМ РЕЖИМЕ подачей слабых паров NH<sup>3</sup> или НСl в течение 5-10 секунд. Для этого в начале входной коммуникации на расстоянии 10-15 мм необходимо поместить емкость объемом 10-15 мл с 10% раствором NH3 (нашатырный спирт) или НСl (разбавленная кислота).

2.2 После подачи на вход в прибор выше указанных паров наблюдают выведение ∆D из «минусов» или из больших значений «плюсов». Повторяя этот технологический прием 2-3 раза добиваются нейтрального состояния (третий момент).

#### **Примечания:**

1) Для ленты NaOH используют NH3, тогда ∆D идет в «плюс»;

2) Для ленты H2SO<sup>4</sup> используют HCl, тогда ∆D идет в «плюс»;

3) Оператор может подавать пары NH<sup>3</sup> или HCl попеременно, выводя ∆D в нейтральное положение.

2.3 После проведения нейтрализации необходимо газоанализатор перевести в дежурный режим и автоматически прижим фотоголовки освобождает ленту. После чего оператор выключает прибор, открывает крышку, снимает химкассету и вручную прокручивает ленту на 2-3 см, удаляя тем самым образовавшееся пятно на ленте при проведении нейтрализации. После этого химкассету снова необходимо установить в рабочее положение и включить прибор.

4) При работе при низкой температуре необходимо использовать в работе термостат, который поставляется отдельно по заказу с инструкцией по его использованию.

Приложение Б

#### **Руководство пользователя программой GankRb**

1 Назначение программы

1.1 Программа предназначена для интерактивного информационного обмена между газоанализатором ГАНК-4 и персональным компьютером с использованием стандартного интерфейса типа USB.

1.2 Программа обеспечивает организацию и поддержание процесса интерактивного двустороннего обмена данными между газоанализатором ГАНК-4 и персональным компьютером.

1.3 Программа обеспечивает дистанционное управление газоанализатором ГАНК-4 с использованием технических средств персонального компьютера:

- установку «0» датчиков;

- чтение данных измерений и пользовательских установок, записанных на запоминающих устройствах газоанализатора, и их отображение на экране компьютера;

- удаление из памяти газоанализатора данных измерений;

- синхронизацию внутренних часов газоанализатора с внутренними часами компьютера;

- сохранение данных измерений в виде компьютерных файлов в текстовом формате.

1.4 Работа программы контролируется оператором с использованием стандартных технических средств компьютера (клавиатура, манипулятор «мышь», манипулятор «Touchpad» компьютера типа «Notebook»).

1.5 Для работы в штатном режиме программа GankRb (программные компоненты, необходимые для ее функционирования) устанавливается на любой диск компьютера, в отдельную директорию «\GankRb\».

1.6 Программа GankRb поставляется на съемном флэш-накопителе информации с защитой от случайного (несанкционированного) удаления.

2 Используемые технические средства

2.1 Для работы программы используется персональный компьютер с процессором не хуже Celeron 400 и ОЗУ 256 Мб, монитором 14" и установленным разрешением 1024 768 пикс.

2.2 Размер программы на магнитном носителе 1 Мб. Размер свободного дискового пространства, необходимый для нормальной работы программы - не менее 20 Мб.

2.3 Компьютер должен иметь свободный USB-порт для подключения газоанализатора ГАНК-4 ЛПМ.

2.4 На компьютере должна быть установлена ОС типа Windows (2000, ХP, Vista).

3 Установка и удаление программы

3.1 Установка драйвера эмуляции СОМ-порта

3.1.1 Подключите флэш- накопитель из комплекта поставки к порту USB в ПК.

3.1.2 Откройте папку USB и запустите файл Setup, появится окно (рисунок Б1)

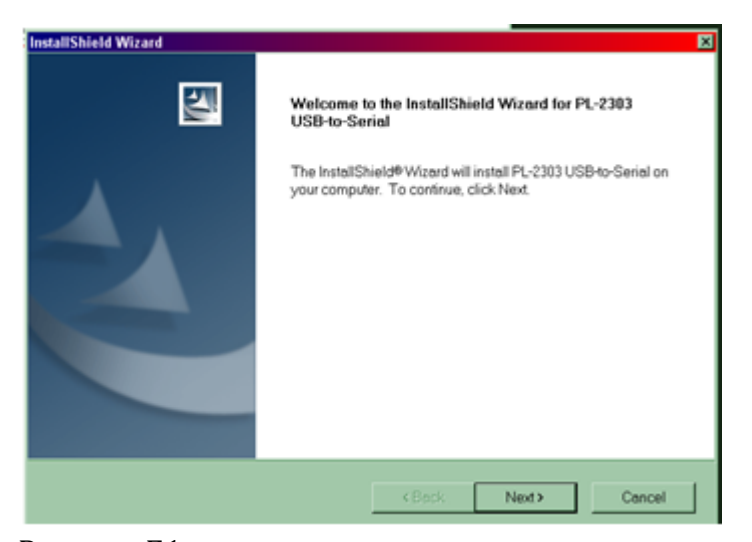

Рисунок Б1 Щелкните вкладку Далее. 3.1.3 Далее появится окно (рисунок А2)

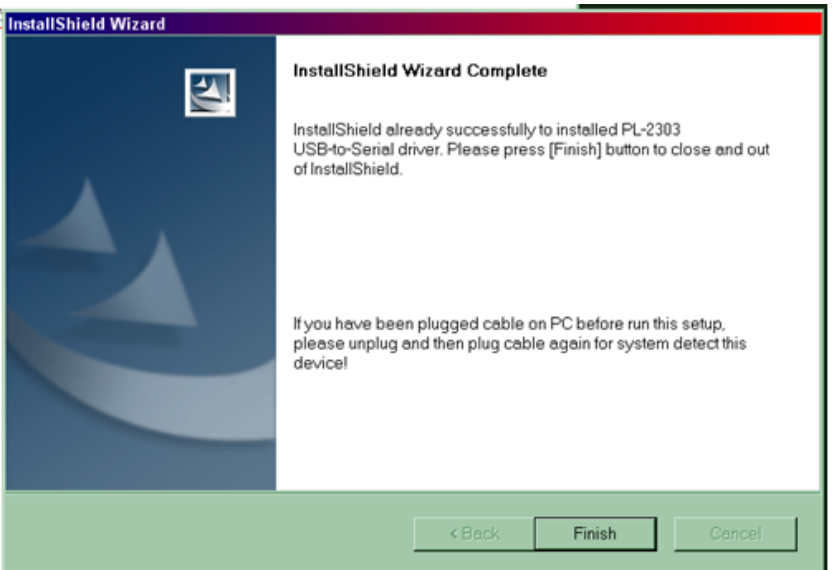

Рисунок Б2

Щелкните Готово.

3.1.4 Установка драйвера завершена.

3.2 Установка программы GankRb.

3.2.1 Откройте папку GankRbна флэш-накопителе из комплекта поставки и скопируйте файл GankRb**.**ехе в рабочую папку на ПК.

3.2.2 Удаление программы с компьютера производится общим порядком в ОС типа Windows ХP для удаления файлов (выделение папки GankRb и далее «Удалить»).

#### **4 Выполнение программы**

4.1 Последовательность действий при подключении прибора к ПК:

- включить ПК;
- включить прибор;
- соединить кабелем из комплекта поставки ПК и прибор;

4.2 Запустить программу GankRb.exe одним из способов, допускаемых используемой ОС MSWindows. Исполняемый файл находится в рабочей директории «GankRb». Дополнительных параметров для запуска программы не требуется.

4.3 После запуска программы на экране монитора отображается Главная экранная форма программы (рисунок А3).

4.4 Установите соединение с прибором, предварительно выбрав СОМ-порт.

4.5 Доступ к данным измерений осуществляется через пункт меню «Прибор».

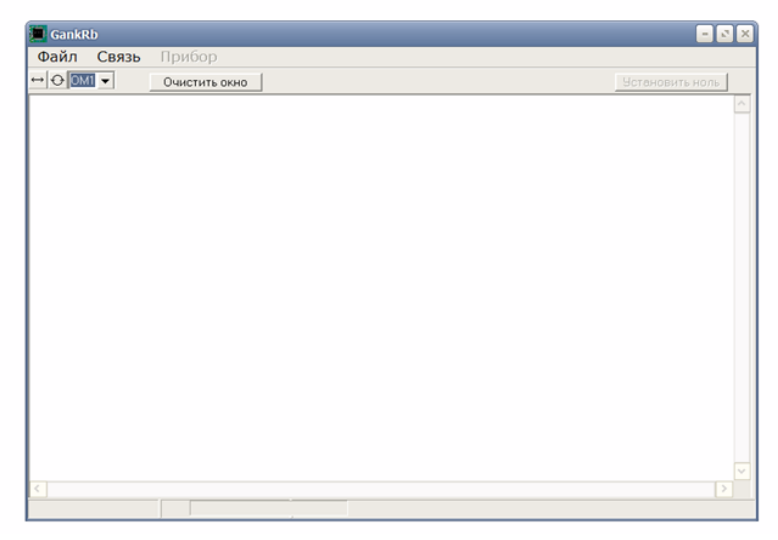

Рисунок Б3 – . Главная экранная форма программы

4.6 Для осуществления связи газоанализатора с ПК следует:

а) Обновить список СОМ-портов (клавиша п. 5.3.2). При подключении газоанализатора к USB-порту драйвер эмуляции СОМ-порта создаст дополнительный СОМ-порт, который отобразится в выпадающем списке п. 5.3.3;

б) Выбрать из списка (п. 5.3.3) порт, соответствующий подключенному газоанализатору (в списке последний порт после физически имеющихся на ПК);

в) Выполнить подключение газоанализатора, набрав клавишу ПК по кнопке

 $(n. 5.3.1).$ 

Примечания:

При установлении соединения с программой GankRb.exe на дисплее газоанализатора высветится «СОЕДИНЕНИЕ С ПК».

При выборе пункта меню программы «Установить дату/время» на дисплее прибора на 2 секунды появятся значения установленных даты и времени.

При установленном соединении измерения не проводятся !

При разрыве соединения с программой на дисплее прибора появится надпись «СЕАНС СВЯЗИ С ПК ЗАВЕРШЕН», после чего прибор вернется к штатному режиму работы, начав цикл измерений заново.

#### **5 Работа с программой**

5.1 При запуске программы на экране монитора отображается Главная экранная форма программы (рисунок Б3). В верхней части окна отображается программное название. В следующей строке отображается главное меню программы, под ним ряд иконок панели инструментов, обеспечивающих быстрый доступ к основным функциям программы.

5.2 Главное меню программы

5.2.1 **Файл:**

- **Файл → Выход –** для выхода из программы

- **Файл → Сохранить текст –** сохранение данных окна вывода в текстовом файле 5.2.2 **Связь:**

**- Связь → Отключить –** установление и отключение связи с прибора с ПК

5.2.3 **Прибор:**

**- Прибор → Установить дату/время –** для корректировки даты и времени в приборе

**- Прибор → Загрузить архив измерений –** для вывода всей информации из памяти прибора в память ПК

**- Прибор → Очистить архив –** для полной очистки памяти прибора

5**.**3 Иконки панели инструментов 5.3.1 **↔** - подключение и разъединение

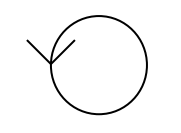

- 
- 5.3.2  $\sim$  обновление списка СОМ-портов портов (кнопку можно использовать для уточнения номера COM-порта прибора, отключая и подключая кабель !)
- $5.3.3$   $COM1$   $\phantom{0}$  выбор требуемогоСОМ-порта. Выбирать вновь обнаруженныйCOM-порт. СОМ 1 СОМ 2

5.3.4  $\sqrt{ }$  - очистка окна вывода данных. Очистить окно

5.4 Для прекращения работы программы:

- сохранить данные на ПК.

- закрыть программу. Выход из программы осуществляется выбором пункта меню «Файл-Выход»;

- выключить прибор ГАНК-4;

- отсоединить прибор ГАНК-4 от ПК;